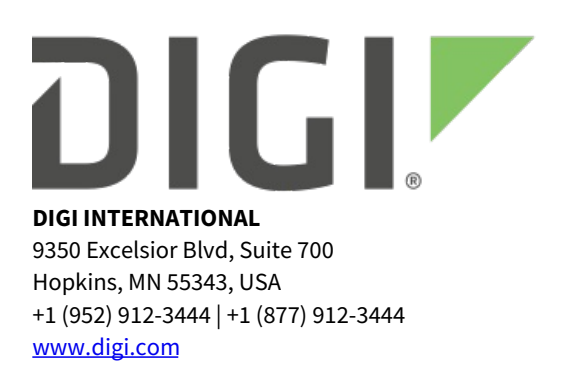

# **Digi XBee Gateway Release Notes**

## **Digi XBee Gateway**

## **Version 3.2.30.4 (December 2019)**

# **INTRODUCTION**

These are the release notes for Digi XBee Gateway ZB.

The XBee Gateway is a small ZigBee to IP gateway that provides low-cost IP networking of RF devices and sensor networks. Featuring an easy development environment, XBee Gateway enables custom applications to run locally while interfacing across existing Ethernet/Wi-Fi networks for WAN connectivity to cloud-based software applications.

The XBee Gateway products feature an end-to-end development environment based on Digi's DIA framework, allowing for rapid M2M-specific application development on the industry standard Python scripting engine. Digi ESP provides an IDE featuring device detection, debugging, compiling and downloading of Digi DIA/Python code to Digi gateways.

Digi Remote Manager, a Digi-hosted remote management service, offers a platform for secure, scalable access to an unlimited number of remote assets. In addition, the Remote Manager web services provide seamless integration from Digi gateways into customer back office applications.

### **SUPPORTED PRODUCTS**

- XBee Gateway ZB
- XBee Gateway ZB Wi-Fi

### **KNOWN ISSUES**

None.

### **UPDATE CONSIDERATIONS**

As of firmware version 3.2.30.4, the factory default settings for ADDP and HTTP/HTTPS web UI access have changed. Updating to 3.2.30.4 does not change the existing configuration of the gateway.

- ADDP is now Read-Only by default.
- Accessing the web interface by HTTP is disabled by default; access to the web interface by HTTP (port 80) redirects to HTTPS (port 443).
- Accessing the configuration of the product via the web interface now requires user authentication. Use the python username and password to authenticate.
- XBee Gateway devices shipped with firmware version 3.2.30 or higher are manufactured with a unique per-device password. Devices shipped with older firmware have no unique per-device password.
- Be aware that firmware downgrade is not supported on XBee Gateway devices.

# **UPDATE BEST PRACTICES**

Digi recommends the following best practices:

- 1. Test the new release in a controlled environment with your application before you update production devices.
- 2. Unless otherwise noted, apply updates in the following order:
	- 1. Device firmware
	- 2. XBee firmware
	- 3. Configuration
	- 4. Application

Digi recommends Digi Remote Manager for automated device updates. For more information, go to [https://www.digi.com/products/iot-platform/digi-remote-manager.](https://www.digi.com/products/iot-platform/digi-remote-manager)

If you prefer manually updating one device at a time, follow the instructions in the XBee Gateway user guide: Update [firmware](https://www.digi.com/resources/documentation/Digidocs/90001399-13/Default.htm#tasks/t-update-firmware-from-web-interface.htm) from the XBee Gateway web interface

## **TECHNICAL SUPPORT**

Get the help you need via our Technical Support team and online resources. Digi offers multiple support levels and professional services to meet your needs. All Digi customers have access to product documentation, firmware, drivers, knowledge base and peer-to-peer support forums.

Visit us at <https://www.digi.com/support> to find out more.

## **CHANGE LOG**

## **VERSION 3.2.30.4 (December 2019)**

This is a recommended release.

#### **NEW FEATURES**

- Changes for California SB-327. See ENHANCEMENTS below.
- Created new Authentication web page.
	- New web page added allowing the python user password to be changed. [XBGW-2965]
	- Web UI authentication enable/disable option added to web UI. [XBGW-2966]
- RCI do\_command set\_password can be used to set the python user password. See product

documentation for more information. [XBGW-2967]

#### **ENHANCEMENTS**

Changes for California SB-327

In order to comply with regulations in the state of California (SB-327), this firmware now supports being manufactured with a unique per-device password. Existing products manufactured prior to this change will continue to default to the prior fixed password 'dbps' for the python user, but will be impacted by changes to defaults that have been made.

When applicable, this password is the initial factory default value for the 'python' user and can be found printed on a label attached to the product. As always, Digi recommends that users take the opportunity to change the password to a value known only to themselves when performing the initial configuration of the product.

- The default factory setting for ADDP is now Read-Only. This means the XBee Gateway can be discovered using the Digi Device Discovery tool, but configuration may only be performed via the web interface, SSH, or through Digi Remote Manager. Note that ADDP on XBee Gateway does not support a password - keep this in mind if you choose to configure ADDP to be Read-Write, or if upgrading an existing product where ADDP is Read-Write by default.
- Accessing the configuration of the product via the web interface now requires user authentication. You may use the python username and password to authenticate.
- Accessing the web interface by HTTP is now disabled in factory defaults; access to the web interface by HTTP (port 80) redirects to HTTPS (port 443).

#### **SECURITY FIXES**

- Fixes to address Selective ACK security issues
	- CVE-2019-11477 SACK Panic
	- CVE-2019-11478 SACK Slowness
	- CVE-2019-11479 Excess Resource Consumption Due to Low MSS Values

#### **BUG FIXES**

None.

#### **VERSION 3.2.29.7 (February 11, 2019)**

This is a recommended release.

#### **NEW FEATURES**

None.

#### **ENHANCEMENTS**

None.

#### **SECURITY FIXES**

None.

#### **BUG FIXES**

- When resetting the XBee Gateway to factory defaults, the factory default password will now be used (user/pass: python/dbps). [XBGW-2781]
- Fixed issue where DNS lookups were being cached even if the zone/file CNAME mapping had been updated. [XBGW-2904]

Release Notes Part Number: 93000770